# 電子入札の概要

### 千葉市 都市局 都市総務課

# 1 目的

入札参加申請、設計図書の受領及び入札書の提出などの入札に 係る手続きを、社内からインターネット(ちば電子調達システ ム)を介して行うことができます。

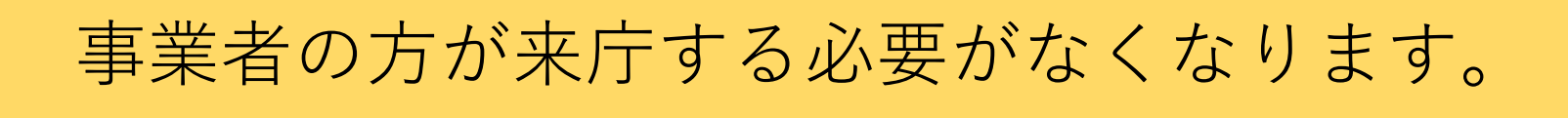

事業者の方の負担が軽減し、利便の向上が図られます。

## 2 電子入札の対象案件

- ・都市局において、令和4年11月1日以降に希望者を 募り執行する入札案件(主として現在、希望型指名競争入札 で執行している案件)が対象。
- ・現在、契約課において執行している工事等については、 引き続き契約課において電子入札で執行。

### 3 ちば電子調達システムの概要

ちば電子調達システムは千葉県及び県内の市町が共同で利用するシステム で、電子入札コアシステムを採用しています。ちば電子調達システムは、次 のサブシステムで構成されています。

- ・**入札情報サービス**(利用時間 0:00~24:00) 入札公告や入札結果の閲覧、及び設計図書等のダウンロード を行うことができます。
- ・**電子入札システム**(利用時間 8:00~24:00) 入札参加資格確認申請書や入札書の提出及び落札者決定通知書等の受領 を行うことができます。

### 4 電子入札に必要な事前準備

電子入札を行う前に、パソコン機器及び環境の設定、ICカー ドの購入及び利用者登録等が必要です。

(1) 手順 ※ 次ページ以降の①~④で説明します。

### ① 次の認証事業者からICカードを購入してください。 ※「ちば電子調達システム」電子入札システムマニュアル (Edge版) 3ページから引用

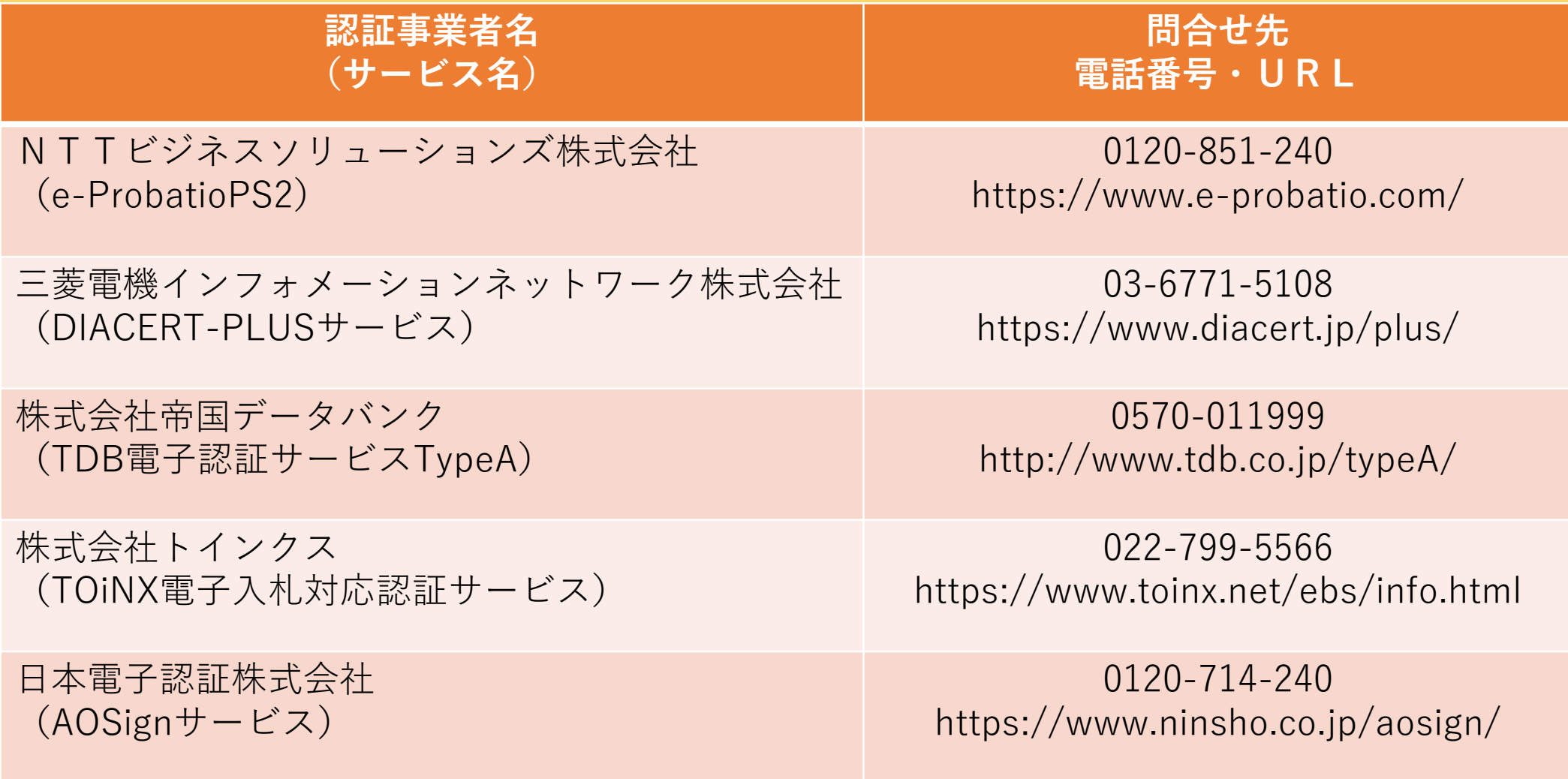

- ② 認証事業者から提供される設定ツール(ソフトウエア)を用いて パソコンの環境設定を行ってください。
- ③ 千葉県電子自治体協同運営協議会ホームページにある 「ちば電子調達システム 電子入札マニュアル(Edge版)」に従い、 パソコンの環境設定を行ってください。 ※次の項目をクリックすると該当ページに移動します。
	- ・[千葉県電子自治体協同運営協議会ホームページ](http://www.e-chiba.org/)
	- ・[「ちば電子調達システム](http://www.e-chiba.org/chiba-chotatsu/manual/postjavanyusatsu_setup.pdf) 電子入札マニュアル(Edge版)」

④ ICカードの利用者登録を行ってください。(上記マニュアル参照)

### (2)ICカード取得の際の注意事項

① 電子入札コアシステム対応のICカードを既に取得している 場合は改めてICカードを購入する必要はありません。

② ICカードの名義人は、入札参加資格者名簿に登録された 契約者としてください。年間委任をしている場合は、受任者 の名義でも構いません(本社の代表者名義も可)。

③ 購入費用や受取までの期間は、認証事業者により異なり ますので、各社のホームページ等でご確認のうえ、申込み を行ってください。

# 5 入札手順の変更内容

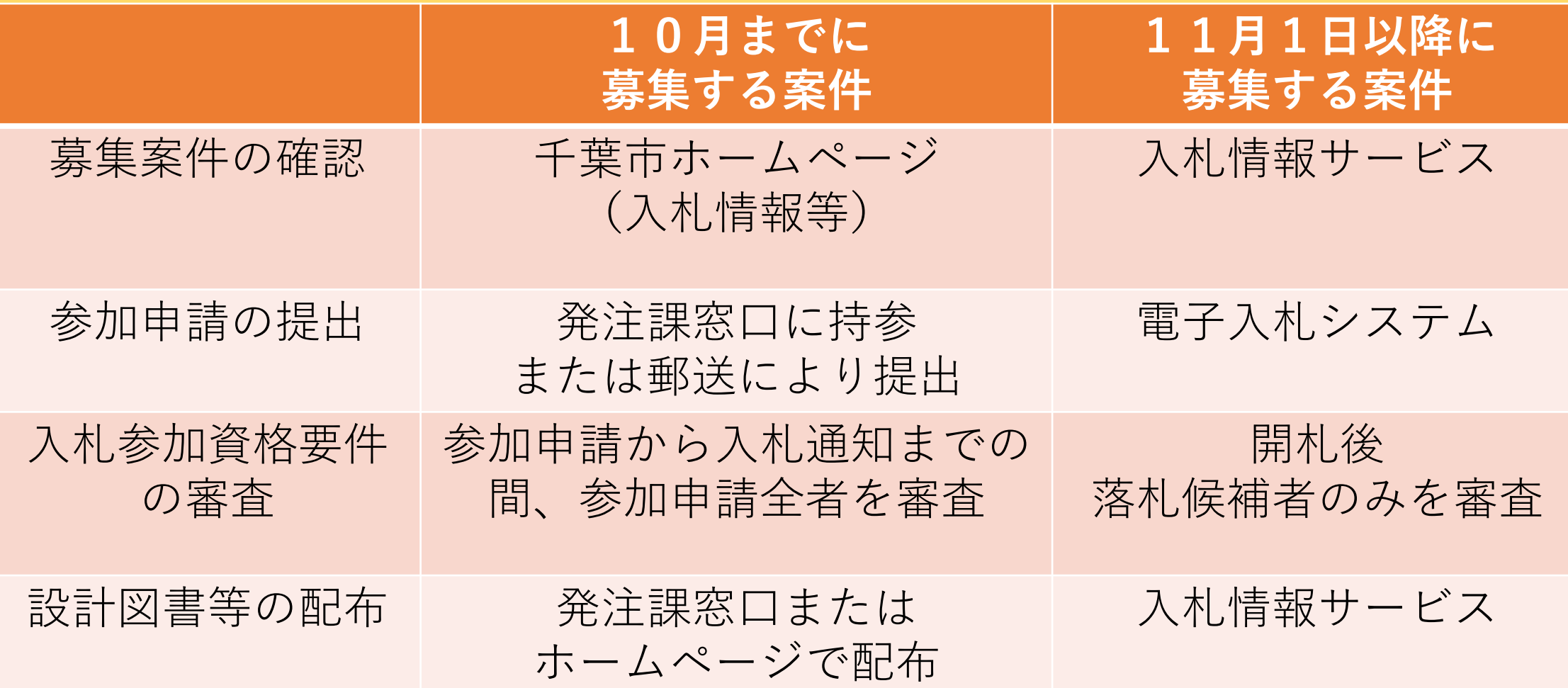

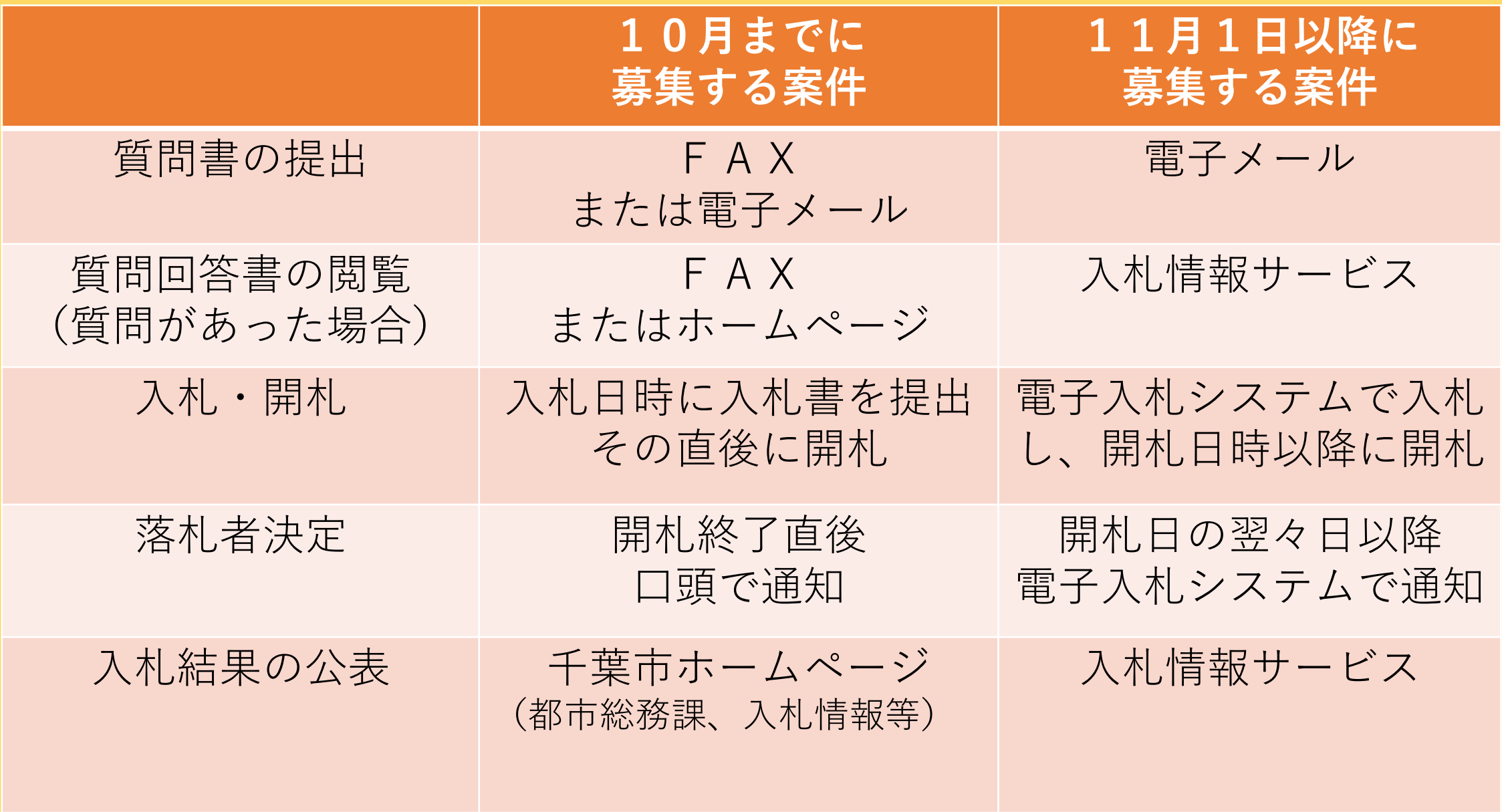

#### 6 電子入札のシステム操作の流れ ■■■■■■システム名称 (1)利用者登録 操作内容 **基本画面 操作項目**  $\bar{r}$ A ちば電子調達システム ちば電子調達システム システム入口 システム起動 ■ 入札公告や入札結果等 れらのシステムは誰もが利用できます。 システム 利用時間 説明 利用者登録入札情報サービン 入札公告や入札結果の公開を行います。<br>設計図書の閲覧もこちらから。<br><u>(システムの操作方法に関するマニュアルはこち</u>ら  $0.00 - 24:00$ ■ 電子入札、入札参加資格審査申請 「動したいシステムのボタンをクリックしてください。システムの利用には利用者番号やICカードが必要になります。 システム 利用時間 説明 電子入札システム 入札を執行するシステムです。<br><u>(システムの設定、操作方法に関するマニュアル</u>( 8:00-24:00 →業務選択 電子入札システム ICカードの登録、更新はこちらから。<br><u>(システムの設定、操作方法に関するマニュアル</u>」 利用者登録  $8.00 - 24:00$

### (2)案件検索及び設計図書等入手

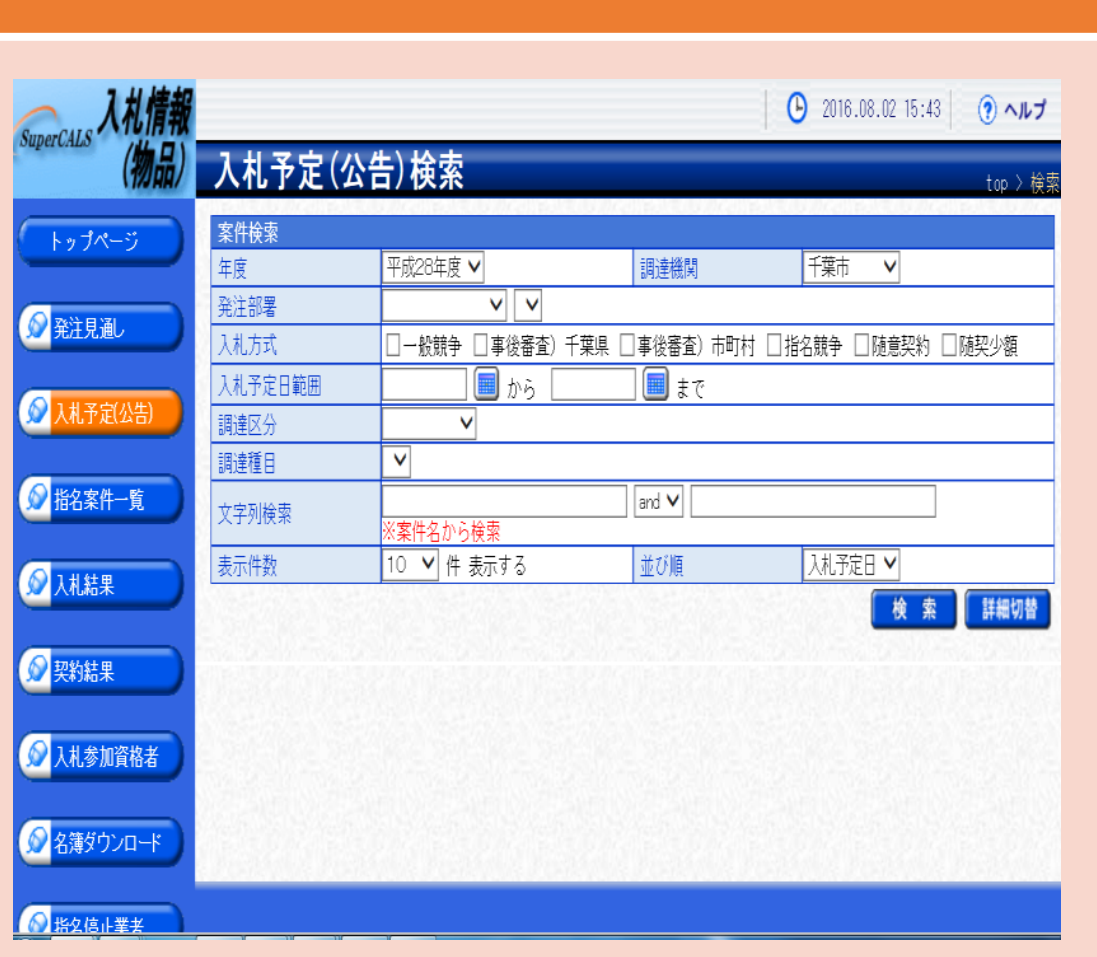

基本画面 | 操作項目

### 案件検索及び設計図書等入手

入札情報サービス

### (3)入札書提出前手続き

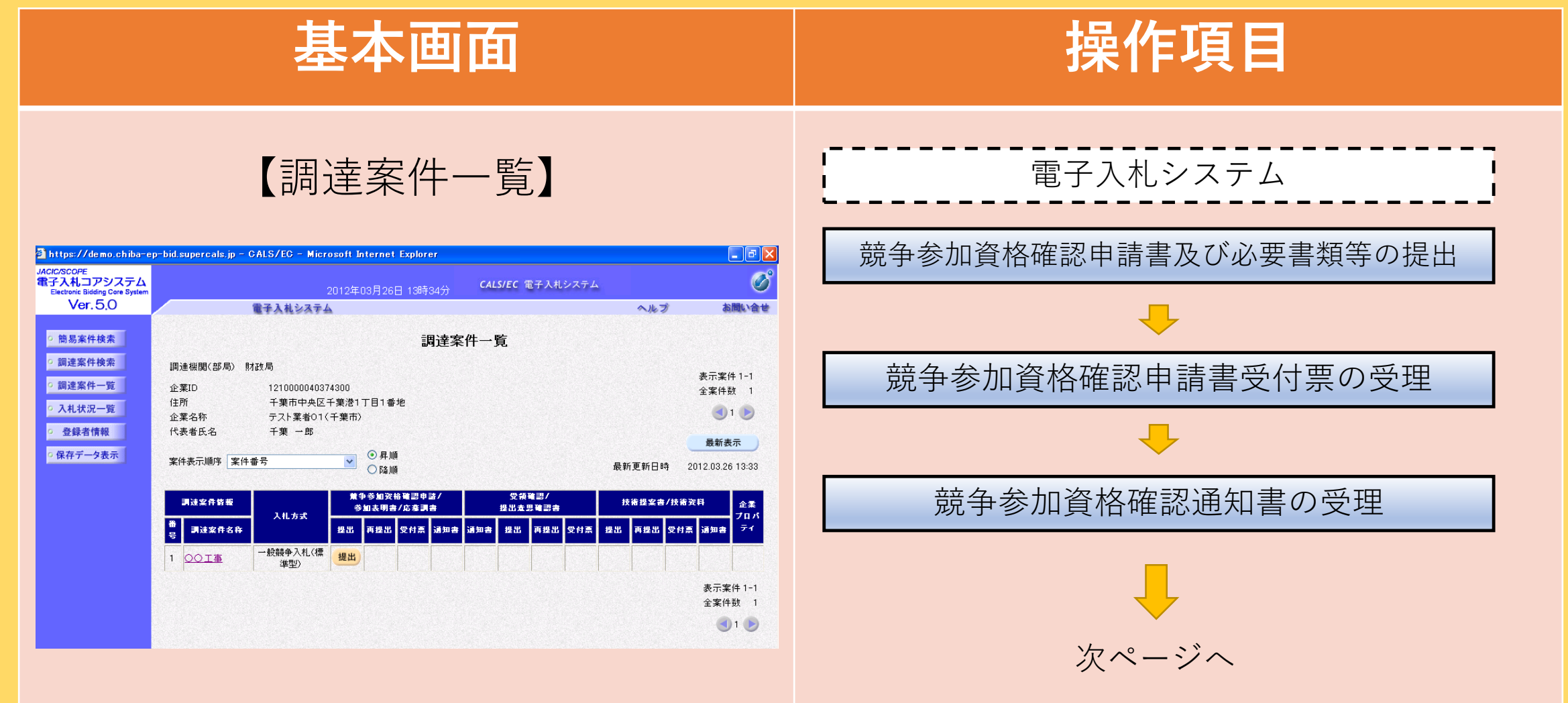

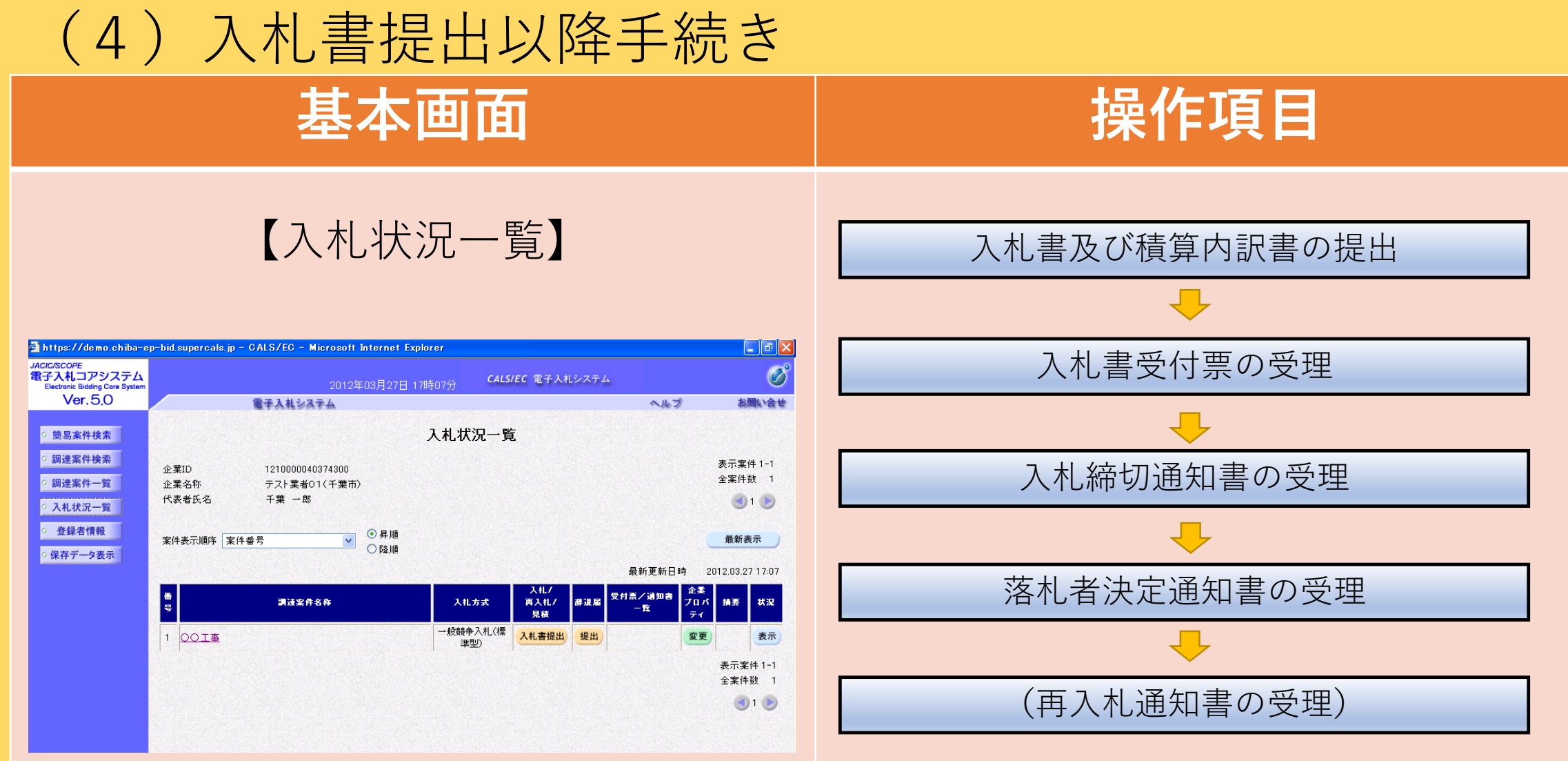

※関連するホームページ

### 電子入札の手引きについては、

- [・ちば電子調達システムのホームページ](https://www.chiba-ep-bis.supercals.jp/portalPublic/LPC0H00T_INIT_Action.do)
- [・千葉市契約課のホームページ「電子入札」](https://www.city.chiba.jp/zaiseikyoku/shisan/keiyaku/ebid_top.html)

で公表しているマニュアルをご活用ください。

# 7 電子入札に係る規程

千葉市が執行する電子入札は、以下の規程によることとしており ます。

千葉市契約課のホームページに掲載していますので、電子入札に 参加される前にご確認ください。

- ・[電子入札約款](https://www.city.chiba.jp/zaiseikyoku/shisan/keiyaku/documents/7-3_densi_nyuusatuyakkan.pdf)
- ・[千葉市電子入札運用基準](https://www.city.chiba.jp/zaiseikyoku/shisan/keiyaku/documents/7-4_densi_nyuusatuunyou.pdf)

※その他、入札関係の規程については、

契約課のホームページ[「契約関係規程集」を](https://www.city.chiba.jp/zaiseikyoku/shisan/keiyaku/keiyakukakiteisyu.html)ご覧ください。

### 8 紙入札について

- ・電子入札の対象とする案件については、原則として紙に よる入札(申請を要するものであれば申請手続きも含む) は認められません。
- ・政府調達協定対象案件(WTO案件)、ICカードの 名義人変更、ICカードの更新、破損並びに電子計算機等 のシステム障害などやむを得ないと認められる場合に限り、 紙による入札を認めます。詳細な手続きについては、 [「千葉市電子入札運用基準」を](https://www.city.chiba.jp/zaiseikyoku/shisan/keiyaku/documents/7-4_densi_nyuusatuunyou.pdf)参照してください。

## 9 デモ電子入札の実施

ちば電子調達システムで仮想案件によるデモ電子入札を10月 中旬に実施する予定です。

詳細は、9月中旬に都市局 都市総務課のホームページでご案 内します。

都市局ホームページ [「都市局における電子入札の導入について」](https://www.city.chiba.jp/toshi/somu/denshinyusatsu_0/donyu.html)

## 10 お問合せ先

**・パソコン・操作方法等に関すること** サポートデスク 電話:043-441-5551 (千葉県電子自治体共同運営協議会内)

**・都市局における電子入札全般に関すること** 都市局都市総務課 電話:043-245-5355